note

## **Ampliar disco básico**

Sólo se puede ampliar un disco básico si tienen espacio contiguo no asignado

Para ampliar un volumen básico tenemos que hacer lo siguiente.

- 1. Ampliamos el volumen en la cabina de discos
- 2. Comprobamos desde el administrador de disco de windows que aparece el nuevo espacio como libre
- 3. Abrimos una ventana de comandos y ejecutamos

diskpart

4. Ejecutamos

list volume

para ver el número del volumen que queremos ampliar

5. Seleccionamos dicho volumen a ampliar

select volume número

6. Ampliamos con todo el espacio contiguo libre

extend

7. Salimos del programa

exit

From: <http://intrusos.info/> - **LCWIKI**

Permanent link: **[http://intrusos.info/doku.php?id=windows:2003:ampliar\\_disco](http://intrusos.info/doku.php?id=windows:2003:ampliar_disco)**

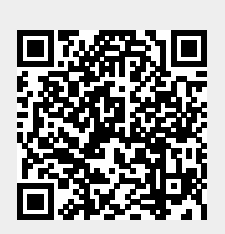

Last update: **2023/01/18 14:37**